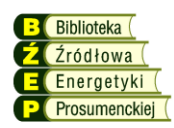

ARTYKUŁY REFERENCYJNE BIBLIOTEKA ŹRÓDŁOWA ENERGETYKI PROSUMENCKIEJ www.klaster3x20.pl

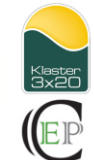

#### **PRZEGLĄD SYSTEMÓW KOMUNIKACYJNYCH I ZDALNEJ KONFIGURACJI W WYBRANYCH UKŁADACH SPRZĘGAJĄCYCH ŹRÓDŁA OZE (MIKROINFRASTRUKTURĘ PME) Z ELEKTROENERGTYCZNĄ SIECIĄ DYSTRYBUCYJNĄ**

Michał Jeleń<sup>1</sup>, Jarosław Michalak<sup>1</sup>, Grzegorz Jarek<sup>1</sup>, Marcin Zygmanowski<sup>1</sup> Raport recenzowany<sup>2</sup>

#### **Wprowadzenie<sup>3</sup>**

1

Wszystkie obecne na rynku przekształtniki współpracujące z odnawialnymi źródłami energii mają możliwość komunikacji z innymi urządzeniami. Przekształtniki komunikują się między sobą w ramach większego systemu, możliwa jest też wymiana danych z komputerem PC lub urządzeniami mobilnymi. Większość przekształtników wyposażona jest w funkcję wysyłania danych do specjalizowanych portali internetowych, które – poza gromadzeniem danych pomiarowych – oferują możliwości ich obróbki, takie jak tworzenie statystyk, prezentowanie pomiarów w formie graficznej itp. Niestety prezentacja graficzna wyników często nie pozwala na ich wykorzystanie w bardziej rozbudowanej analizie wyników, np. systemach wspomagających wybór taryfy, gdzie lepszym rozwiązaniem są dane numeryczne.

Najczęściej stosowane interfejsy komunikacyjne to RS-485 i Ethernet. W niektórych przypadkach komunikacja bazuje na znanym standardzie (np. protokół MODBUS z opisanym zbiorem rejestrów do monitorowania), w innych producent stosuje własny, zamknięty protokół komunikacyjny. Moduły obsługujące komunikację mogą być wbudowane w dany przekształtnik lub stanowić opcję.

Nowym trendem w komunikacji układów współpracujących ze źródłami OZE jest wprowadzenie wspólnego standardu komunikacyjnego, zaaprobowanego przez znaczną liczbę (około 70) producentów. Powstała w tym celu organizacja SunSpec Alliance wprowadziła m.in. otwarty, darmowy i elastyczny protokół komunikacyjny SunSpec. Protokół ten powstał w celu wykorzystania w urządzeniach takich jak przekształtniki, przyrządy pomiarowe, panele sterownicze, czujniki, zasobniki energii itp. Obecnie protokół SunSpec stosowany jest jeszcze w niewielkiej liczbie urządzeń. Jego szerszy opis znajduje się w podpunkcie dotyczącym urządzeń SMA Sunny Tripower.

Poniżej zamieszczono przegląd możliwości wybranych przekształtników w zakresie sposobów komunikacji oraz sprzętu (dołączanych modułów/interfejsów) wymaganego do tego celu. Dokumentacja dostarczana przez producentów jest zróżnicowana pod względem

<sup>&</sup>lt;sup>1</sup> dr inż. Michał Jeleń, dr inż. Jarosław Michalak, dr inż. Grzegorz Jarek, dr inż. Marcin Zygmanowski – Katedra Energoelektroniki, Napędu Elektrycznego i Robotyki, Wydział Elektryczny, Politechnika Śląska.

<sup>2</sup> Recenzent: dr. inż. Robert Wójcicki – Instytut Informatyki, Wydział Automatyki, Elektroniki i Telekomunikacji, Politechnika Śląska (recenzja z dnia 3 listopada 2015).

<sup>&</sup>lt;sup>3</sup> Opracowanie zostało wykonane w ramach Projektu badawczego "Rewitalizacja prosumenckich mikroinstalacji energoelektrycznych (REWIPROMIEN)", realizowanego w ramach Programu GEKON – Generator Koncepcji Ekologicznych, który jest wspólną inicjatywą Narodowego Funduszu Ochrony Środowiska i Gospodarki Wodnej (NFOŚiGW) oraz Narodowego Centrum Badań i Rozwoju (NCBR). Wykonawcą Projektu jest Konsorcjum, w skład którego wchodzą: Euro Centrum – lider, Politechnika Śląska, Uniwersytet Zielonogórski i Akademia Górniczo Hutnicza.

szczegółowości, dlatego w poszczególnych przypadkach opis jest mniej lub bardziej rozbudowany.

# **1. ABB Solar InVerter TRIO-5.8/7.5/8.5-TL-OUTD (5.8-8.5 kW) – trójfazowy przekształtnik fotowoltaiczny**

Komunikacja z przekształtnikiem może odbywać się przez:

- **1.** RS-485 (Modbus RTU lub Aurora) za pośrednictwem modułu rozszerzającego PMU Board, który udostępnia złącze RS-485, zarządzanie mocą czynną i bierną oraz zestaw 4 wejść analogowych i wejścia na czujnik PT100.
- **2.** Ethernet (Modbus TCP) przy wykorzystaniu rozszerzenia Ethernet Expansion Board.
- **3.** WiFi przy wykorzystaniu rozszerzenia Wifi Logger Card.

Do komunikacji wykorzystywane jest narzędzie Aurora Vision Plant Menagement Platform w skład której wchodzą aplikacje Aurora Vision Plant Viewer i Aurora Vision Plant Viewer for Mobile (aplikacja przeznaczona dla urządzeń mobilnych). Można też bezpośrednio połączyć urządzenie z komputerem i uzyskać dostęp do wewnętrznego serwera www. Narzędzia umożliwiają zdalne monitorowanie pracy urządzenia.

Opis aplikacji Aurora Vision Plant Viewer można znaleźć na stronie ABB [3]. Dzięki aplikacji możliwe jest uzyskiwanie typowych informacji dostępnych z przekształtnika, takie jak: status urządzenia, aktualna moc źródła, dzienna i całkowita produkcja energii. Produkcja wizualizowana jest w postaci wykresu z możliwością podejrzenia produkcji historycznej i zestawień. Do ciekawych informacji dodatkowych należy przeliczanie produkcji ze źródeł OZE na efekty dla środowiska (np. zmniejszenie zanieczyszczeń), jak również możliwość zapoznana się z prognozą pogody, pozwalająca na przewidywanie przyszłej produkcji. Pod wyżej wymienionym adresem strony www można znaleźć link do filmu prezentującego całą platformę Aurora Vision Plant Menagement Platform prezentujący szerzej jej możliwości.

## **2. SMA Windy Boy 5000/6000 – przekształtnik dla elektrowni wiatrowych**

Komunikacja z przekształtnikiem może odbywać się przez:

- **1.** Powerline komunikacja za pośrednictwem linii zasilającej. Wymagane rozszerzenie przekształtnika Powerline Piggy-Back oraz modem SWR-COM dla komputera PC.
- **2.** RS-485 wymagane rozszerzenie RS485 Piggy-Back oraz konwerter RS485/RS232 lub RS485/USB po stronie komputera PC.
- **3.** RS-232 wymagane rozszerzenie RS232 Piggy-Back.
- **4.** Sunny Beam interfejs bezprzewodowy do komunikacji z przekształtnikiem za pośrednictwem rozszerzenia wireless Piggy-Back. Moduł Sunny Beam podłączany jest do komputera PC za pośrednictwem USB.
- **5.** USBPBS.

Sunny Data to aplikacja dla PC, która umożliwia zdalny monitoring przekształtnika oraz wizualizację jego pracy. Do połączenia z przekształtnikiem/przekształtnikami wymagany jest jeden z interfejsów:

- **1.** Sunny Boy Control Light moduł rejestrujący dane z maksymalnie 10 przekształtników Windy Boy, podłączany przez Powerline.
- **2.** Sunny Boy Control jak wyżej, jednak obsługuje 50 Windy Boy. Łączy się przez Powerline lub RS485.

**3.** Sunny Boy Control Plus – jak wyżej, dodatkowo posiada możliwość podłączenia dużego wyświetlacza, wyposażony jest również w wejścia i wyjścia analogowe oraz cyfrowe.

Inne narzędzia służące do komunikacji z przekształtnikami Windy Boy:

- **1.** Sunny WebBox platforma wizualizacyjna, umożliwiająca połączenie z PC oraz z Sunny Portal.
- **2.** Sunny Portal portal internetowy umożliwiający monitorowanie oraz wizualizację pracy przekształtników SMA.
- **3.** Sunny TV interfejs umożliwiający wyświetlanie danych na monitorze lub za pomocą projektora.

Moduły komunikacyjne dla przekształtnika Sunny Boy/Windy Boy umożliwiają dostęp do danych, takich jak:

- **1.** Dane pomiarowych, m.in.: całkowita wyprodukowana energia, napięcie, prąd i częstotliwość sieci, napięcie i prąd po stronie DC.
- **2.** Dane na temat stanu pracy, m.in.: status urządzenia, tryb pracy (algorytm).
- **3.** Parametry konfiguracyjne, m.in.: tryb pracy, parametry regulatorów, parametry rozruchowe, ograniczenia.
- **4.** Komunikaty błędów.

W dalszej części omówiono możliwości portalu internetowego Sunny Portal. Na stronie SunnyPortal [2] dostępne są przykładowe systemy z produktami firmy SMA, pozwalające na zapoznanie się z możliwościami portalu. Przy analizie skupiono się na rozwiązaniu Flexible Energy Storage System, ze względu na jego możliwości. Flexible Energy Storage System jest systemem stosunkowo rozbudowanym, składającym się z przekształtników współpracujących ze źródłami OZE, przekształtników współpracujących z zasobnikami, układów do sterowania odbiornikami i wejściowych układów pomiaru energii. Idea sterowania tego systemu polega na minimalizacji kosztów zużycia energii, dostosowywaniu obciążeń do aktualnej produkcji i utrzymywania zadanego profilu mocy w punkcie przyłączenia do sieci. Budową system ten przypomina proponowane rozwiązanie przez iLab EPRO [1], przy czym integracja odbywa się po stronie sieci AC. Ze względu na rozproszenie, komunikacja wewnętrzna między poszczególnymi elementami systemu odbywa się w oparciu o protokół Bluetooth. Po przejściu na stronę dla przykładowego systemu Flexible Energy Storage System pojawia się okno z informacjami o aktualnym statusie pracy przekształtnika, związany z produkcją ze źródeł, poborem prze odbiorniki i bilansem w sieci, stanem naładowania zasobnika.

W zakładce PV System Overwiew możliwy jest podgląd typowych dostępnych w przekształtnikach przygotowanych dla źródeł OZE, takich jak moc produkowana i użytkowana, stan naładowania, moc ładowania/rozładowania, wyprodukowana energia oraz uzyskana redukcja emisji  $CO<sub>2</sub>$ . W zakładce Energy Balance przedstawione są dzienne lub uśrednione za założony okres profile mocy i energii z podziałem na zużycie i produkcję. Analiza przebiegów pozwala na dopasowywanie pracy odbiorników do aktualnej produkcji. W zakładce Load Balance and Control możliwe jest monitorowanie zużycia i czasu pracy poszczególnych odbiorników w domu. Pozwala to na określenie, który z odbiorników ma największy wpływ na pracę układu jako całości oraz umożliwia, dzięki oprogramowaniu Sunny Home Menager oraz sterowaniu automatyczne dopasowywanie pracy odbiorników do aktualnej produkcji ze źródeł OZE. Pozostałe zakładki pozwalają na dalsze analizy systemu.

# **3. SMA Sunny Tripower5000TL – trójfazowy przekształtnik fotowoltaiczny z podwójnym śledzeniem punktu maksymalnej mocy**

Komunikacja z przekształtnikiem może odbywać się przez:

- **1.** Bluetooth możliwość komunikacji z różnymi urządzeniami obsługującymi ten standard.
- **2.** Speedwire/Webconnect komunikacja bazująca na standardzie Ethernet z oprogramowaniem Sunny Explorer oraz z portalem Sunny Portal.
- **3.** RS-485.

(Przekształtnik jest wyposażony standardowo w powyższe moduły lub może być w nie doposażony).

Na rysunkach 1 i 2 pokazano przykłady użycia oprogramowania Sunny Explorer, łączącego się z przekształtnikiem przez Bluetooth. Rysunek 1 pokazuje okno pozwalające na ustawianie wybranych parametrów związanych z konfiguracją przekształtnika. Liczba dostępnych do konfiguracji parametrów nie jest duża, niemniej pozwalają one w ograniczony sposób wpływać na pracę przekształtnika. Rysunek 2 pokazuje okno związane z monitorowaniem pracy urządzenia. Oprogramowanie umożliwia monitoring stanu pracy. Mierzonymi wartościami są: status pracy, moc, energia. Dodatkowo możliwy jest podgląd wartości związanych z siecią (napięcie, prąd) oraz punktem pracy ogniwa fotowoltaicznego (napięcie i prąd łańcuchów podłączonych do każdego z wejść).

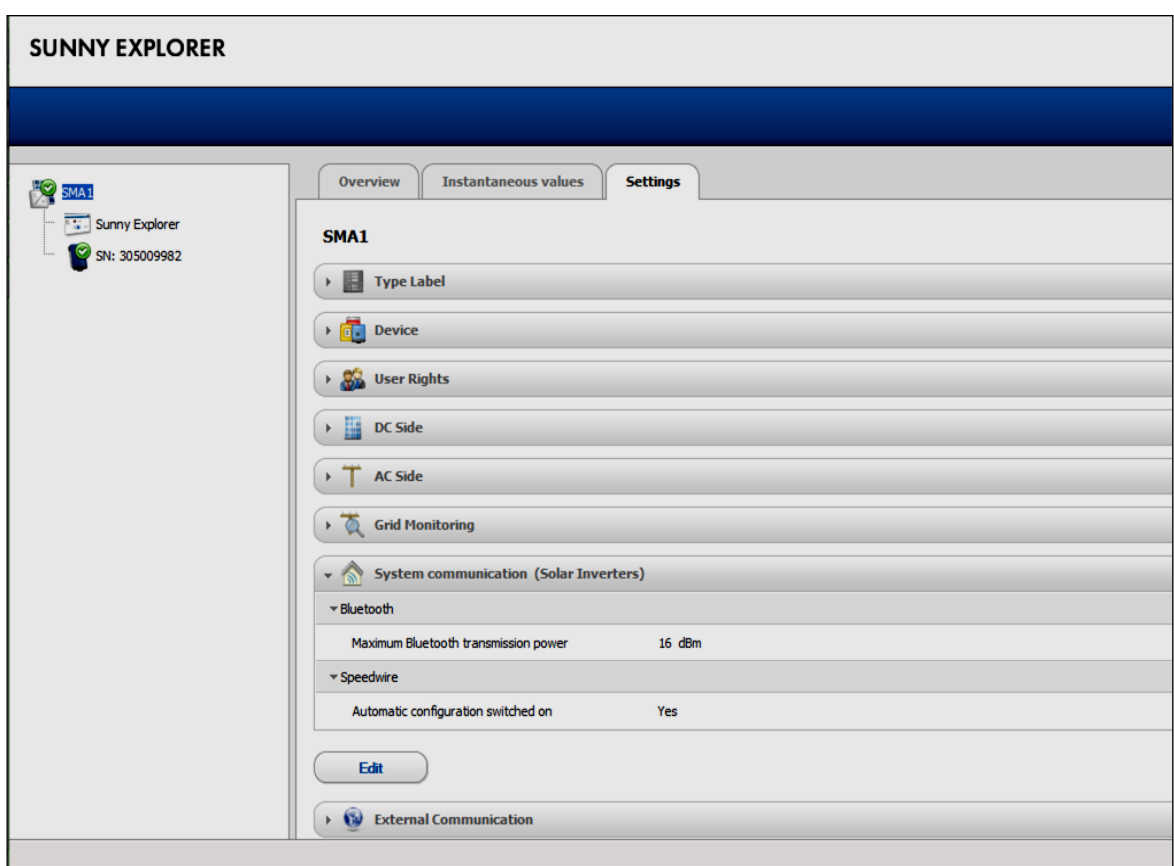

**Rys. 1. Sunny Explorer – parametryzacja (materiały własne)**

| <b>SUNNY EXPLORER</b>           |                                                                   |                                    |                                               |
|---------------------------------|-------------------------------------------------------------------|------------------------------------|-----------------------------------------------|
|                                 |                                                                   |                                    |                                               |
| <b>FO</b> SMA1                  | <b>Settings</b><br><b>Overview</b><br><b>Instantaneous values</b> |                                    |                                               |
| Sunny Explorer<br>SN: 305009982 | SMA1                                                              |                                    |                                               |
|                                 | <b>SMA1</b><br><b>Solar Inverters</b>                             | 100 %                              | <b>Available nominal power of inverter</b>    |
|                                 | Day yield<br>908 Wh<br>Condition<br>Ok<br>Power<br>1902 W         | $\blacksquare$ error<br>50 %       | 0% (0W)<br><b>0 Devices</b>                   |
|                                 | <b>Total yield</b><br>2087 Wh<br><b>Communication products</b>    | <b>Naming</b><br>$\blacksquare$ OK | 0% (0W)<br><b>0 Devices</b><br>100 % (5000 W) |
|                                 | Condition<br>Ok                                                   | 0%                                 | 1 Device                                      |
|                                 | Day<br><b>Month</b><br>Year<br><b>Total</b>                       |                                    |                                               |
|                                 | <b>Daily Performance</b>                                          |                                    |                                               |
|                                 | $2$ kw                                                            |                                    |                                               |
|                                 | 1,5 kW                                                            |                                    |                                               |
|                                 | 1 kw                                                              |                                    |                                               |
|                                 | 0,5 kW                                                            |                                    |                                               |
|                                 | n Luu                                                             |                                    |                                               |
|                                 |                                                                   |                                    |                                               |
| <b>SUNNY EXPLORER</b>           |                                                                   |                                    |                                               |
|                                 |                                                                   |                                    |                                               |
| <b>SMA1</b><br>Sunny Explorer   | <b>Overview</b><br><b>Instantaneous values</b><br>SMA1            | <b>Settings</b>                    |                                               |
| SN: 305009982                   | <b>Status</b><br>Þ                                                |                                    |                                               |
|                                 | <b>Device</b><br>Þ                                                |                                    |                                               |
|                                 | <b>DC Side</b><br>Þ                                               |                                    |                                               |
|                                 | <b>AC Side (Solar Inverters)</b><br>$\overline{\phantom{a}}$      |                                    |                                               |
|                                 | $\blacktriangleright$ Grid measurements                           |                                    |                                               |
|                                 | ▶ Grid frequency                                                  | 49,99 Hz                           |                                               |
|                                 | ▶ Power<br>* Phase currents                                       | ≥ 1910 W                           |                                               |
|                                 | Phase L1                                                          | 2,733 A                            |                                               |
|                                 | ▶ Phase L2                                                        | 2,743 A                            |                                               |
|                                 | ▶ Phase L3                                                        | 2,737 A                            |                                               |
|                                 | * Phase voltage<br>▶ Phase L1                                     | 232,38 V                           |                                               |
|                                 | ▶ Phase L2                                                        | 232,74 V                           |                                               |
|                                 | Phase L3                                                          | 232,84 V                           |                                               |

**Rys. 2. Sunny Explorer – monitoring (materiały własne)**

## **4. SMA Sunny Island 3.0M / 4.4M / 6.0H / 8.0H – bateryjny przekształtnik kontrolujący przepływ energii w systemie off-grid**

Urządzenie jest wyposażone w dwa złącza do podłączenia interfejsów komunikacyjnych SMA: SICOMSMA i SISYSCAN. Komunikacja z przekształtnikiem może odbywać się przez:

- **1.** Moduł komunikacyjny Speedwire SWDMSI-xx pozwala na integrację z siecią Speedwire, bazującą na standardzie Ethernet i wykorzystującą protokół SMA Data2+. Możliwa jest wymiana danych z prędkością 10/100 Mbit/s np. z Sunny Island i Sunny Home Manager.
- **2.** RS-485 przez interfejs SI-COMSMA.BGx umożliwia komunikację z produktami SMA (np. Sunny WebBox), falownikami PV, falownikami wiatrowymi i nadrzędnymi sterownikami klastrów.
- **3.** CAN przez interfejs SI-SYSCAN.BGx (multicluster data module) komunikacja sterowników master poszczególnych klastrów przez sieć CAN.

Komunikacja przez interfejs Speedwire odbywa się przy wykorzystaniu protokołu Modbus, a dokładnie – ustandaryzowanego profilu SunSpec Modbus. W oparciu o niniejsze rozwiązanie przedstawiony zostanie standard SunSpec Modbus. Identyfikator Unit ID dla urządzeń SMA wynosi 126. Rejestry przesyłane protokołem Modbus są 16-bitowe, a ich numeracja rozpoczyna się od adresu 40001. Dla każdego przekształtnika SMA istnieje zestaw rejestrów, które mogą zostać w nim odczytane i ustawione. Dzięki opisanemu protokołowi możliwe jest łączenie się z przekształtnikiem przy pomocy innych aplikacji, a nie tylko aplikacji producenta.

Rejestry pogrupowane są w następujące tabele:

- **1.** C 001 (Common Model) informacje podstawowe dot. producenta, modelu, numeru seryjnego, wersji oprogramowania itp.
- **2.** NC 011 (Ethernet Link Layer Model) dane konfiguracyjne i informacje dot. połączenia Ethernetowego.
- **3.** NC 012 (IPv4 Model) dane konfiguracyjne i informacje dot. protokołu IP.
- **4.** I 101, 102, 103 (Inverter Integer Map) parametry pracy przemiennika (status, kody błędów) oraz wartości wielkości mierzonych.
- **5.** IC 120 (Inverter Controls Nameplate Ratings) nastawy wartości maksymalnych i minimalnych,
- **6.** IC 121 (Inverter Controls Basic Settings) –podstawowe nastawy przemiennika,
- **7.** IC 122 (Inverter Controls Extended Measurements) –status i wartości dodatkowych wielkości mierzonych,
- **8.** IC 123 (Immediate Inverter Controls) wartości wielkości sterujących pracą przemiennika.
- **9.** IC 124 (Basic Storage Controls) status i wartości wielkości mierzonych i sterujących.
- **10.**IC 126 (Static Volt-VAR Arrays) dane opisujące charakterystykę napięcie-moc.
- **11.**IC 127 (Parametrized Frequency-Watt) nastawy parametrów zależnych od częstotliwości.
- **12.**IC 128 (Dynamic Reactive Current) nastawy związane z mocą bierną sieci.
- **13.** IC 131 (Watt-Power Factor) dane opisujące charakterystykę moc-współczynnik mocy.
- **14.**IC 132 (Volt-Watt) dane opisujące charakterystykę napięcie-moc czynna.
- **15.**I 160 (MPPT Inverter Extension Model) pomiary wielkości po stronie generatora.

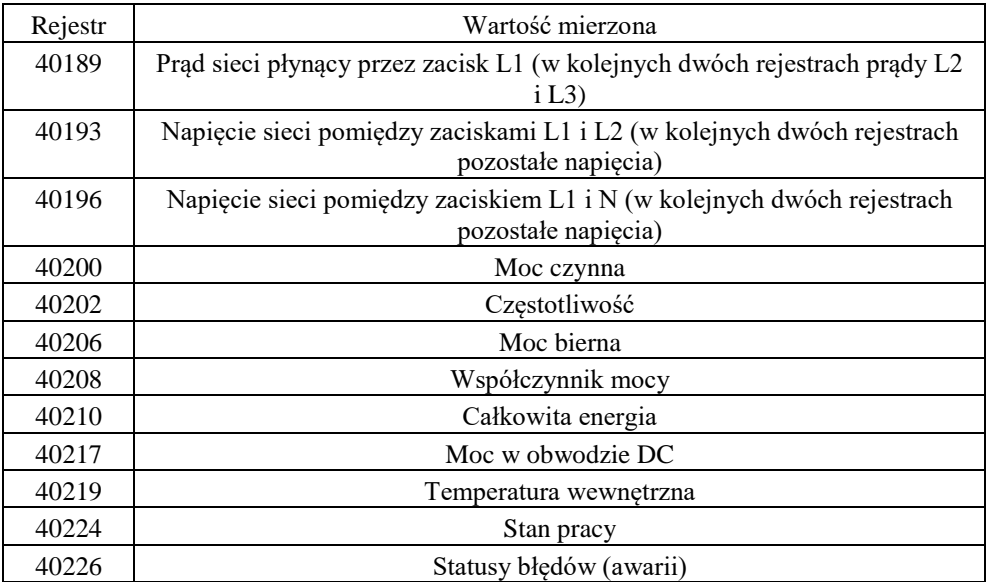

Tab. 1. Lista wybranych rejestrów, zawierających wartości wielkości mierzonych

Pełną specyfikację standardu SunSpec Modbus można znaleźć pod adresami:

- **1.** http://sunspec.org/download-sunspec-specifications/
- **2.** http://files.sma.de/dl/24399/SunSpec\_Modbus-TB-US-en-14.pdf

#### **5. Victron Energy – przekształtniki solarne z serii m.in. BlueSolar MPPT, BMV-600, BMV-700**

Do przekształtników można podłączyć panele do zdalnego monitorowania i zarządzania:

- **1.** Color Control GX zapewnia zdalny monitoring (od wersji 2014 Q2 również konfigurację) oraz komunikuje się z VRM Online Portal. W razie awarii sieci przechowuje lokalnie zgromadzone dane, aby przesłać je do VRM Online Portal gdy sieć zacznie działać. Wyposażony w złącza: VE.Direct, VE.Can, VE.Bus, USB, Ethernet.
- **2.** Victron Global Remote 2 (VGR2) zapewnia zdalny monitoring i konfigurację oraz komunikuje się z VRM Online Portal.
- **3.** Victron Ethernet Remote (VER) dostarcza lokalną stronę www, zapewnia zdalny monitoring i konfigurację oraz komunikuje się z VRM Online Portal.

Przekształtniki wyposażone są w porty komunikacyjne:

- **1.** port VE.Direct do podłączenia np. Color Control GX.
- **2.** opcjonalnie interfejs RS-232 wraz z oprogramowaniem, co pozwala na komunikację z komputerem (wyświetlanie informacji, przesyłanie zgromadzonych danych w formacie Excel). Protokół komunikacyjny producent określa jako bardzo prosty (np. Seria BMV).
- **3.** VE.Can dwa złącza RJ45, protokół komunikacyjny NMEA2000 (seria MPPT).
- **4.** VE.Bus złącze do pracy równoległej oraz trójfazowej, zdalnego monitoringu, zdalnego sterowania oraz integracji (seria EasySolar, Phoenix, MultiPlus, Quattro).
- **5.** USB, istnieje też interfejs ASS03053000 VE.Direct to USB Interface.

Dane są gromadzone i wizualizowane w portalu VRM Online Portal, istnieje też aplikacja dla urządzeń mobilnych. Ze względu na podobieństwo zakresu zmiennych i wizualizowanych danych do opisanych wcześniej, w dalszej części raportu nie prezentowano wyglądu portali do monitorowania.

# **6. Victron Energy MultiPlus– przekształtnik solarny**

Przekształtnik ma możliwość konfiguracji przez komputer lub przez VE.Net panel. Do tego wymagane są akcesoria:

- **1.** Kabel RJ45 UTP.
- **2.** MK2.2b konwerter RS485 RS232.
- **3.** Opcjonalnie konwerter USB RS232.

Oprogramowanie VE.Bus Quick Configure Setup pozwala na konfigurację systemu złożonego z maksymalnie 3 urządzeń, które pracują równolegle lub w systemie trójfazowym. Do konfiguracji systemów złożonych z 4 lub więcej urządzeń służy oprogramowanie VE.Bus System Configurator. Oprogramowanie to pozwala na ustawianie podstawowych parametrów pracy systemów złożonych z kilku urządzeń firmy Victron Energy, ustawianie parametrów sieci, progów załączenia i wyłączenia. Szczegóły dotyczące oprogramowania można znaleźć pod adresem: http://www.victronenergy.com/upload/documents/Manual-A-Guide-to-VEConfigure-EN.pdf.

# **7. ABB/Power One Aurora 3 kW – 4,2 kW – przekształtnik wiatrowy**

Komunikacja z przekształtnikiem odbywa się przez RS485, producent oferuje konwerter PVI-USB-RS485\_232. Producent dostarcza oprogramowanie o nazwie AURORA Communicator, które pracuje na komputerze PC, gromadząc dane z przekształtnika. Przekształtnik wysyła dane na żądanie aplikacji, samemu ich zasadniczo nie gromadząc (poza np. wyprodukowaną energią). Dostępne są m. in. następujące dane:

- **1.** Napięcie, prąd i częstotliwość sieci.
- **2.** Moc przekazywana do sieci.
- **3.** Napięcie i prąd generatora.
- **4.** Wyprodukowana energia (całkowita, chwilowa).
- **5.** Temperatura radiatora.
- **6.** Numer seryjny, data produkcji, wersja oprogramowania, aktualna data i czas.

Możliwe jest połączenie w łańcuch maksymalnie 64 przekształtników, z których pierwszy podłączony jest do komputera, a ostatni do terminatora. Dostępny jest też system AURORA Easy-Control, umożliwiający monitorowanie pracy przez Internet, modem analogowy lub modem GSM. Przekształtnik AURORA wyposażony jest też w złącze USB, które pozwala połączyć się z komputerem i w ten sposób uprościć proces instalacji.

## **8. Elektronix Elnix 3 kW-5 kW – przekształtnik wiatrowy i fotowoltaiczny**

Komunikacja z przekształtnikiem odbywa się za pośrednictwem złącza Ethernet. Przekształtnik ma wbudowany serwer www, który umożliwia konfigurację oraz monitoring pracy urządzenia. Na stronie www urządzenia prezentowane są następujące dane pomiarowe:

- **1.** Napięcie sieci.
- **2.** Prąd sieci.
- **3.** Moc przekazywana do sieci.
- **4.** Wyprodukowana energia.
- **5.** Energia dnia.
- **6.** Maksymalna moc w danym dniu,
- **7.** Energia miesięczna.
- **8.** Maksymalna moc w danym miesiącu.
- **9.** Prędkość generatora.

**10.**Temperatura układu.

Oprócz tego przekształtnik współpracuje z serwisem pvmonitor.pl oraz ma możliwość przesyłania raportów z pracy na wskazany adres e-mail. W zestawie z przekształtnikiem producent dostarcza oprogramowanie o nazwie Klient Elnix Wind Energy, które umożliwia monitoring pracy urządzenia. Komunikacja odbywa się przy użyciu własnego protokołu wymiany danych. Aplikacja pozwala na podgląd następujących wielkości pomiarowych:

- **1.** Napięcie sieci.
- **2.** Prąd sieci.
- **3.** Częstotliwość sieci.
- **4.** Moc przekazywana do sieci.
- **5.** Wyprodukowana energia.
- **6.** Napięcie generatora (lub ogniwa fotowoltaicznego).
- **7.** Prąd generatora (lub ogniwa fotowoltaicznego).
- **8.** Prędkość obrotowa generatora.
- **9.** Temperatura układu.

Oprogramowanie umożliwia jednoczesną rejestrację i zapis do pliku dowolnych sześciu spośród wyżej wymienionych wielkości i prezentację ich w formie wykresów, uaktualnianych co wybrany odcinek czasu. Możliwe jest też późniejsze przeglądanie w formie graficznej zapisanych wyników pomiarów.

## **9. PPS GTIB 480-100 – przekształtnik współpracujący z wieloma źródłami energii, m.in. bateriami fotowoltaicznymi, bateriami akumulatorów oraz generatorami wiatrowymi**

Przekształtnik może komunikować się za pośrednictwem interfejsów:

- **1.** RS-485 lub RS-232 przy użyciu protokołu MODBUS-RTU.
- **2.** Ethernet przy użyciu narzędzia TCP/IP Java User Interface.

Przekształtnik ma wbudowany serwer www, który za pośrednictwem przeglądarki internetowej umożliwia:

- **1.** Konfigurację urządzenia przy użyciu kreatora.
- **2.** Ręczną konfigurację oraz podgląd parametrów.
- **3.** Sterowanie pracą oraz podgląd stanu pracy w czasie rzeczywistym.
- **4.** Graficzną wizualizację pracy w czasie rzeczywistym.
- **5.** Zapis/odczyt parametrów.

Możliwe jest monitorowania następujących wielkości:

- **1.** Napięcie, prąd i moc po stronie sieci.
- **2.** Napięcie, prąd i moc po stronie DC.
- **3.** Prędkość generatora.
- **4.** Stan pracy.

# **5.** Awarie, alarmy i powiadomienia,

Możliwe jest też nastawianie parametrów konfiguracyjnych dotyczących współpracy urządzenia z:

- **1.** Siecią zasilającą.
- **2.** Ogniwem fotowoltaicznym.
- **3.** Akumulatorem.
- **4.** Generatorem.

## **10. Mean Well TN-1500/TN-3000– przekształtniki off-grid do współpracy z baterią oraz z wejściem fotowoltaicznym**

Przekształtniki komunikują się z komputerem za pośrednictwem interfejsu RS-232. Dedykowana aplikacja pozwala na parametryzację, monitoring oraz obsługę urządzeń. Przekształtniki mają też możliwość współpracy z modułami IRC1/IRC2/IRC3, podłączanymi przez RS-232, które umożliwiają zarządzanie pracą oraz wyświetlanie wybranych danych pomiarowych.

# **11. Revosolar eTracer – przekształtniki solarne do ładowania baterii akumulatorów**

Przekształtniki komunikują się za pośrednictwem interfejsów:

- **1.** RS-232 współpraca z komputerem PC w zakresie monitorowania stanu pracy.
- **2.** CAN współpraca z przyrządami pomiarowymi oraz innymi urządzeniami, możliwość monitorowania stanu pracy i modyfikacji nastaw przekształtnika.
- **3.** Ethernet możliwość monitorowania stanu pracy oraz modyfikacji nastaw przekształtnika. Komunikacja za pośrednictwem przeglądarki internetowej i strony www, generowanej przez przekształtnik.

# **12. Fronius Symo Hybrid – przekształtniki solarne hybrydowe**

Przekształtniki wyposażone są w następujące interfejsy:

- **1.** WLAN.
- **2.** Ethernet.
- **3.** RS-485 protokół Modbus RTU.

Przekształtnik wyposażony jest we wbudowany serwer www, który umożliwia łatwą konfigurację oraz wizualizację stanu pracy przy użyciu dedykowanej strony internetowe. Inne możliwości w zakresie komunikacji:

- **1.** Połączenie z serwisem Fronius Solar.web.
- **2.** Wysyłanie komunikatów serwisowych przez e-mail lub SMS.
- **3.** Możliwość kontroli pracą sterownika przy użyciu protokołu Modbus (TCP).
- **4.** Możliwość kontroli pracą sterownika przy użyciu dedykowanych przyrządów pomiarowych Fronius Smart Meter.

Do rozbudowy możliwości komunikacyjnych można zastosować zewnętrzne urządzenie Fronius Datamenager 2.0 pozwalające na konfigurację i monitorowanie danych z przekształtników Fronius Galvo i Fronius Symo.

#### **Podsumowanie**

Przedstawiona analiza rozwiązań komunikacyjnych pokazuje, że każde ze współczesnych rozwiązań przekształtników dla źródeł OZE charakteryzuje się co najmniej możliwością monitorowania pracy. Do najczęściej stosowanych obecnie na rynku interfejsów komunikacyjnych należą: RS485, Ethernet oraz CAN. Aktualnie interfejs RS-485 wydaje się być najpowszechniejszy, niemniej zaczyna on być wypierany przez Ethernet czy Wifi. W przypadku wymaganej komunikacji między poszczególnymi podukładami jednego rozproszonego systemu (np. SMA Flexible Energy Storage System) stosuje się komunikację bezprzewodową (tu Bluetooth).

Rozważając interfejs sieciowy dla prosumenta, w którym przekształtniki umieszczenie będą w jednej szafie, komunikacja między przekształtnikami oraz sterownikiem nadrzędnym powinna bazować na rozwiązaniach przewodowych, podobnych do stosowanych w przemyśle. W tym przypadku, ze względu na powszechność w innych rozwiązaniach przekształtników dla źródeł OZE, rekomenduje się standard RS485. Innym potencjalnym rozwiązaniem jest komunikacja CAN.

Do komunikacji z użytkownikiem (komunikacja między aplikacją docelową, a sterownikiem nadrzędnym) rekomenduje się wykorzystanie standardu Ethernet lub WiFi z potencjalnym wykorzystaniem otwartych protokołów bazujących na TCP/IP.

W zagadnieniach dotyczących komunikacji wyróżnić można zasadnicze zagadnienia: komunikację między przekształtnikami a sterownikiem nadrzędnym dotyczącą wymiany danych niezbędnych z punktu widzenia sterowania (obsługiwaną cyklicznie) oraz dotyczącą nastaw wybranych parametrów (obsługiwaną acyklicznie) oraz komunikację między użytkownikiem a sterownikiem nadrzędnym, dotyczącą monitorowania pracy urządzenia (obsługiwaną cyklicznie) i parametryzacji urządzenia jako całości (obsługiwaną acyklicznie). Komunikacja między przekształtnikami a sterownikiem nadrzędnym odbywać się będzie w oparciu o protokół zamknięty, natomiast w przypadku komunikacji użytkownik – sterownik nadrzędny powinno się stosować otwarte protokoły komunikacyjne.

Analizując rozwiązania różnych producentów w zakresie protokołów komunikacyjnych, zauważyć można duże podobieństwa odnośnie przekazywanych informacji (np. konkretnych wielkości pomiarowych). Bazując na analizie istniejących rozwiązań, przy tworzeniu protokołu komunikacyjnego należy uwzględnić przekazywanie informacji takich jak: stan pracy każdego z przekształtników oraz monitorowanie wybranych wielkości (napięcia, prądy, moce, energie, temperatury). Istotne jest, żeby obliczenie tych wielkości odbywało się indywidualnie w każdym ze sterowników przekształtników i było przekazywane do sterownika nadrzędnego. Dodatkowo protokół musi uwzględniać potrzebę bieżącego przekazywania wartości zadanych, ze względu na opcjonalną i niezależną pracę poszczególnych przekształtników. Sygnały zadane to stan i tryb pracy i wielkości do realizacji w poszczególnych przekształtnikach (np. moc czynna i bierna zadana do generacji w interfejsie jako całości).

Ponieważ sterownik nadrzędny będzie odpowiedzialny za komunikację z użytkownikiem, wymagane jest uwzględnienie w protokole komunikacyjnym danych niezbędnych do parametryzacji poszczególnych przekształtników. Dane te nie wymagają ciągłego przekazywania między sterownikiem nadrzędnym i sterownikami przemienników i będą wymieniane tylko w razie potrzeby.

Opis protokołu komunikacyjnego z uwzględnieniem kanału obsługiwanego cyklicznie (do wymiany danych niezbędnych do sterowania i monitorowania pracy przekształtników) oraz kanału obsługiwanego acyklicznie (do parametryzacji przekształtników) pokazuje jego podobieństwo do rozwiązań stosowanych w przemyśle i przy jego projektowaniu należy to wykorzystać. Dodatkowo należy zwrócić uwagę na protokół SunSpec i najlepiej przygotować

urządzenia w sposób z nim zgodny. Protokół SunSpec, ze względu na swoje zalety (protokół darmowy, otwarty), może stać się w przyszłości standardem stosowanym przez wszystkich producentów urządzeń z branży odnawialnych źródeł energii.

W przypadku większości producentów udostępniane są gotowe aplikacje do wizualizacji i zarządzania inwerterami pod Windows, które nie uniemożliwiają tworzenie automatycznych skryptów, tylko wymagają interaktywnej pracy użytkownika i komputera. Ze względu na potrzebę komunikacji w systemach otwartych (np. z użyciem układów typu Raspberry Pi, pracujących pod systemem Linux) powstają otwarte oprogramowania do komunikacji,np. pakiet fslurp [4] współpracujący z inwerterami Fronius. Wydaje się więc potrzebne przygotowanie otwartego, uniwersalnego narzędzia tego typu.

# **Literatura**

**[1]** Popczyk J., Zygmanowski M., Michalak J., Kielan P., Fice M. *[Koncepcja prosumenckiej](http://ilabepro.polsl.pl/bzep/static/uploads/Popczyk_Zygmanowski_Michalak_Kielan_Fice_KONCEPCJA_PME.pdf)  [mikroinstalacji energetycznej \(PME\) wg iLab EPRO](http://ilabepro.polsl.pl/bzep/static/uploads/Popczyk_Zygmanowski_Michalak_Kielan_Fice_KONCEPCJA_PME.pdf)*. BŹEP, Dział 1.2.09, www.klaster3x20.pl, podstrona CEP. **[2]** [SunnyPortal](https://www.sunnyportal.com/Plants) **[3]** ABB, [Aurora Vision Plant Viewer](http://new.abb.com/power-converters-inverters/solar/monitoring-and-communication/aurora-vision-plant-management-platform/plant-viewer) **[4]** Source Forge, [Pakiet faslurp](http://sourceforge.net/projects/fslurp/) **[5]** Fronius, [Fronius Energy Package](http://www.fronius.com/cps/rde/xbcr/SID-AF0A195D-74FBED90/fronius_international/SE_DS_Fronius_Symo_Hybrid_EN_386411_snapshot.pdf) **[6]** [PVmonitor](http://pvmonitor.pl/) **[7]** [Meanwell](http://www.meanwell.com/product/inverter/inverter02.html) **[8]** [Victronenergy](http://www.victronenergy.com/upload/documents/Brochure-Off-Grid,-back-up-and-island-systems-EN_web.pdf) **[9]** [EPsolar](http://www.epsolarpv.com/en/index.php/Product/pro_content/id/498/am_id/136) **[10]** EasyView, [Aurora Vision](https://easyview.auroravision.net/easyview/?entityId=5915900) **[11]** Instrukcje: <http://files.sma.de/dl/20889/485BRD-10-IA-en-12W.pdf> <http://files.sma.de/dl/20472/FSS-UK-IA-en-20W.pdf> <http://files.sma.de/dl/17632/SI30M-44M-60H-80H-BE-en-32W.pdf> <http://files.sma.de/dl/17781/STP5-10TL-20-BE-pl-13.pdf> <http://files.sma.de/dl/8552/STP15-17TL-10-BE-en-10W.pdf> [http://files.sma.de/dl/24399/SunSpec\\_Modbus-TB-en-14.pdf](http://files.sma.de/dl/24399/SunSpec_Modbus-TB-en-14.pdf) [http://files.sma.de/dl/5661/WB50\\_60-11-FE4105.pdf](http://files.sma.de/dl/5661/WB50_60-11-FE4105.pdf)

*Datowanie RAPORTU (wersja przekazana przez Autorów do opracowania redakcyjnego) : 7.09.2015 r. Datowanie RAPORTU ( wersja oryginalna zamieszczona w BŹEP): 9.11.2015 r.*